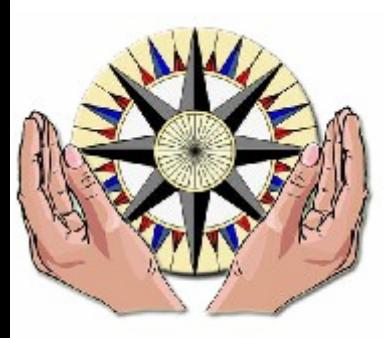

### COGKNOW

# D3.5.1

### Interfaces to support multi modal interfaces

Version 1.0

WP 3 Technical Development, Platform and **Network** 

Dissemination Level: Public

Lead Editor: Angele GIULIANO, AcrossLimits

25/09/2008

Status: Final

**SIXTH FRAMEWORK PROGRAMME PRIORITY IST-2005/2006-2.5.11** 

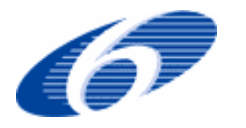

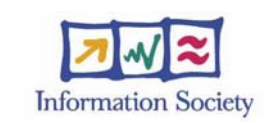

*Unit H3 - eInclusion Contract no.: 034025* 

#### **Context**

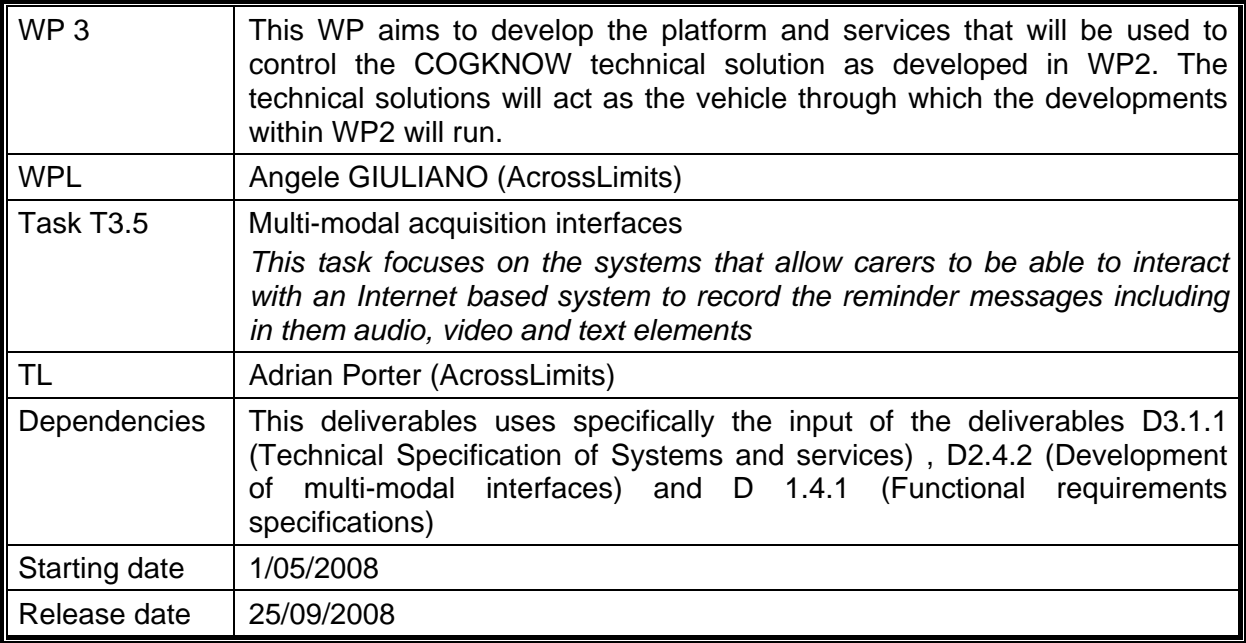

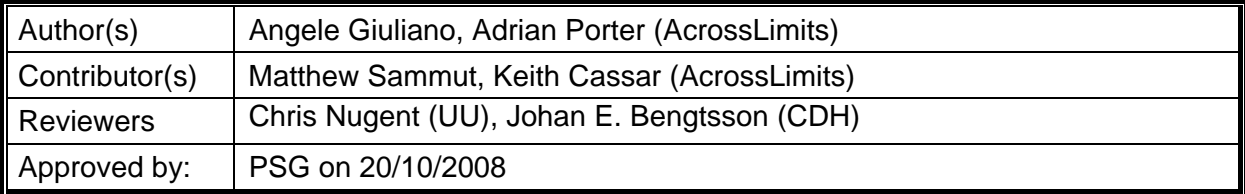

#### **History**

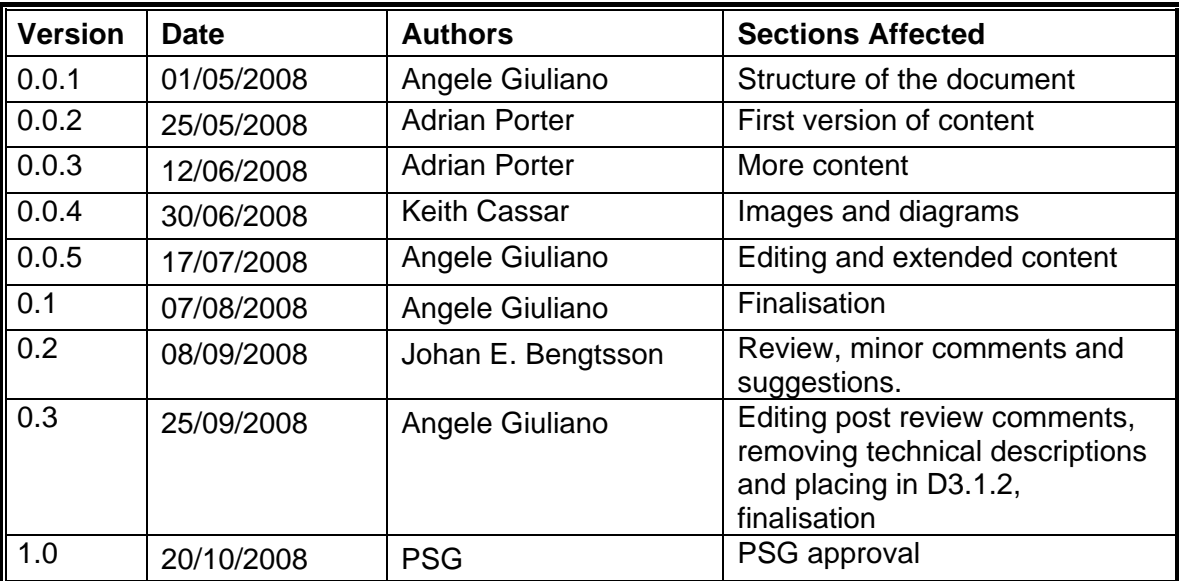

# **Table of Contents**

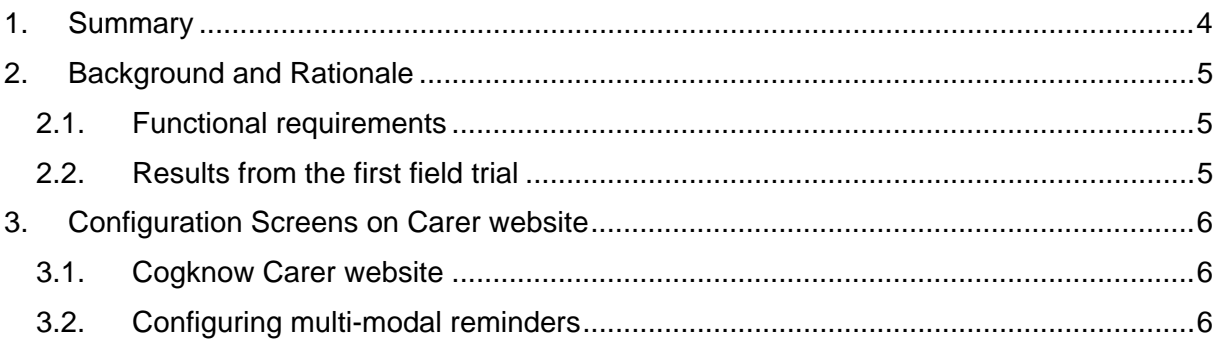

### **1. Summary**

This deliverable describes the background and ideas behind the technology solutions related to multi-modal functionalities combined to reminders that are configured in the back-end Cogknow server by the carers and then implemented in the Cogknow Day Navigator – both on the stationary and the mobile device.

It needs to be stated that the meaning of "multi-modal" in this context and also as intended within the Description of Work is taken to be – various forms of input and output formats – whether text, audio or video, and therefore quite similar to the meaning of multi-media.

This document gives both technical details as well as showcases the different developed components of the Cogknow configuration web interface that is used by the carers, and should therefore be accompanied by a demonstration of the software suite itself, since the real deliverable is in fact the solution and not a report.

## **2. Background and Rationale**

### **2.1. Functional requirements**

The 4 areas of functional requirements for the development of the Cogknow Day Navigator are displayed in the following diagram, together with some horizontal and over arching requirements like ease of use and personalisation

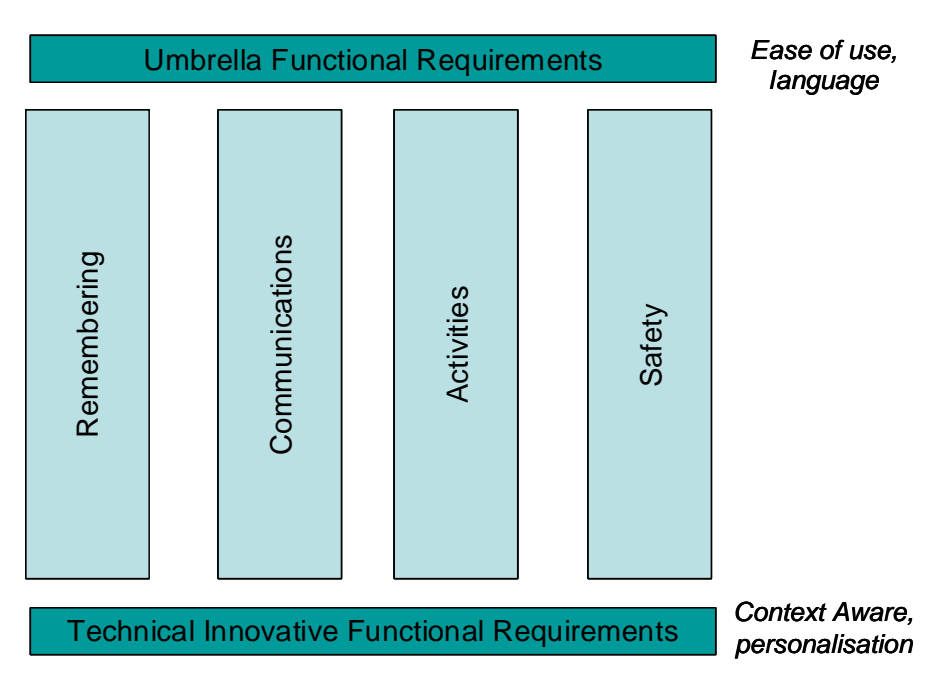

**Figure 1. Schematic Diagram of Functional Requirements** 

All of these requirements translate into actions that are done either on the CHH (stationary device - the flat screen) or else the CCA (mobile device). Whether it's a reminder for making lunch, or a communication service (like picture dialling) or even an assistive step by step help on how to make tea, the carer is able to configure the required triggers and corresponding outputs via the configuration web interface that resides on the Cogknow Server.

Within the functional requirements (see D1.4.1) that were use to plan and build the system, it was explicitly mentioned several times that the outputs on the different devices could be of several formats, including audio, video and text.

### **2.2. Results from the first field trial**

Moreover, from the results of the first field trial (see D1.4.2) it was directly mentioned within the interviews with both carers and PwDs that many persons wished to see reminders that were more personalised and this included also the addition of more audio and video.

Notable to mention as well are the new scenarios that were built by the medical partners after the first field trial in order to explain more about the "context awareness" and "activity assistance" that were required to be developed. In all scenarios there is an output of videos that can be streamed to the different stationary devices (for example a touch screen in the kitchen that shows step by step videos on how to make a cup of tea) or else on the mobile device.

### **3. Configuration Screens on Carer website**

This section explains how the multi-modal interface configuration screens work and shows screenshots showing examples for files uploaded for several formats.

#### **3.1. Cogknow Carer website**

The Cogknow Carer website and all configuration screens can be found at:

http://acrosslimits2.exigy.com/Cogknow/

Detailed instructions on how to use these screens can be found within the user manual, https://cdh.project.ltu.se/main.php/ServerManual.doc?fileitem=5472473

#### **3.2. Configuring multi-modal reminders**

The payload screens can be found by clicking on "Manage Actions" within the main event management area.

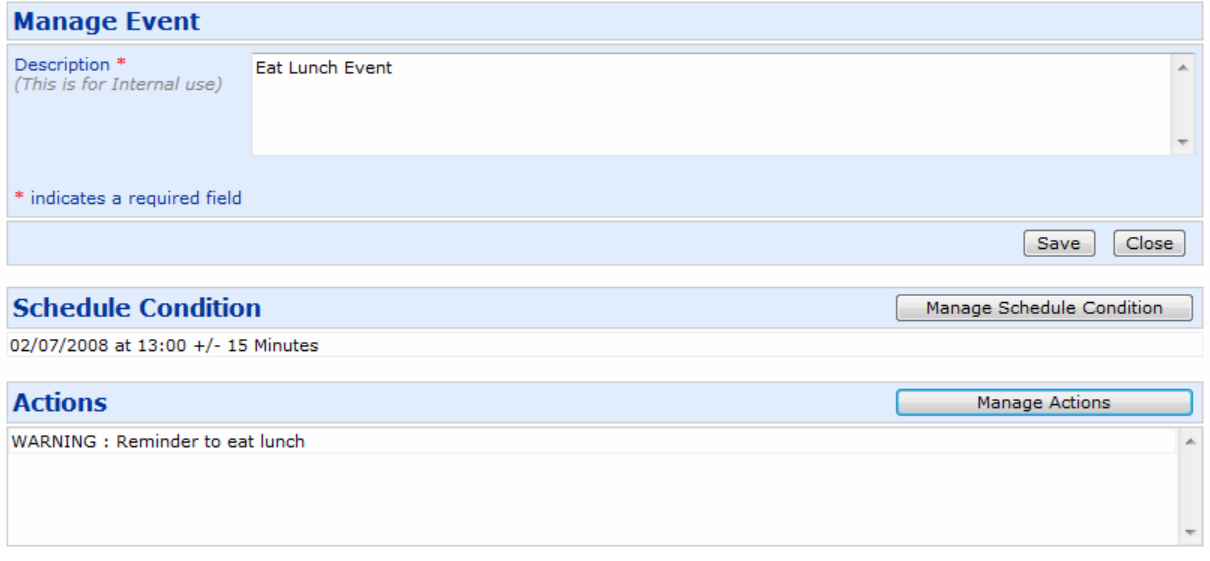

#### **Figure 4: Manage Event screen on Cogknow carer website**

Then the following screen will be displayed (see Figure 5) and the user will be able to choose whether the visual component of a reminder is an image or a video and upload accordingly. There is also the option of including an audio component with the same reminder and it is possible to choose on which device all these are displayed by opening the list next to "Choose the output device"

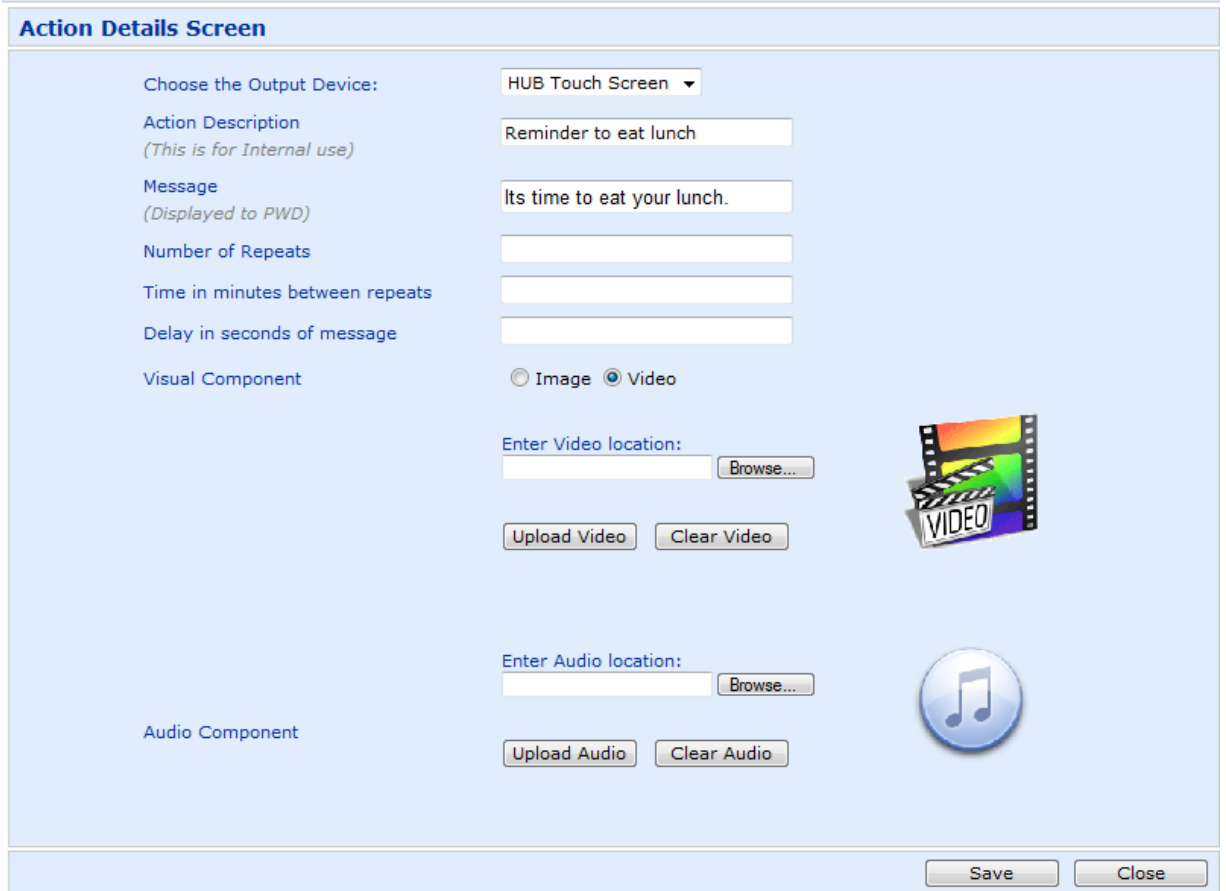

**Figure 5: Configuring the payload for a particular reminder** 

Up until FT#2, external files that need to be displayed together with reminders, need to be uploaded for each reminder.

### **References**

- [1] Marike Hettinga, Anna-Lena Andersson, Rose-Marie Dröes, Franka Meiland, Eilish Armstrong, Birgitta Bergvall-Kåreborn, Marino Bresciani, David Craig, Stefan Sävenstedt, Richard Davies, Ronald van Eijk, Angele Giuliano, Hazel Johnston, Chris Nugent, Johan E. Bengtsson. (2007). *Functional Requirements Specification [COGKNOW deliverable D1.4]*. Retrieved from https://cdh.project.ltu.se/main.php/DEL-1.4.1-CDH-Functional\_Requirements%20Specification.doc?fileitem=15548562
- [2] Marike Hettinga, Rose-Marie Dröes, Franka Meiland, Laura Karsten, Eilish Armstrong, Stefan Sävenstedt, Hazel Johnston, Chris Nugent, Angele Giuliano (2008). *Functional Requirements Specification Field Test 2 [COGKNOW deliverable D1.4.2]*. Retrieved from https://cdh.project.ltu.se/main.php/DEL-1.4.2-TELIN-Functional%20Requirements%20Specification.doc?fileitem=3309714
- [3] Angele Giuliano, James Azzoprdi, Jonathan Azzopardi, Charmaine Bugeja, Colin Micallef, Henri ter Hofte, Johan Bengtsson, Ernst Klostermann (2007) *technical Requirements Specification – Systems and Services [COGKNOW deliverable D3.1.1].* Retrived from https://cdh.project.ltu.se/main.php/DEL-3.1.1-AL-Technical-Specification-Systems-Services-FINAL.doc?fileitem=1524013
- [4] Keith Cassar, Matthew Sammut, Adrian Porter (2008) *Carer User Manual.* Retrieved from https://cdh.project.ltu.se/main.php/ServerManual.doc?fileitem=5472473